# VINTAGEDIM® 2 — User Guide

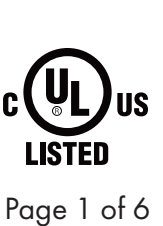

7777 N. Merrimac Ave Niles, IL 60714 T 224.333.6033 F 224.757.7557 info@luminii.com www.luminii.com

**Illuminii** 

**1 Step 1:** Download VintageDim® App from Google Play Store.  $\overline{\mathbf{Q}}$ PRESETS **Factory Presets** VintageDim®<br>Standard warm dimming curve<br>with adjustable CCT limits. ₹  $\rightarrow$ Two Channel - CCT<br>and Intensity<br>control Channel #1 adjusts CCT.<br>Channel #2 adjusts intensity.  $\,$ Two Channel Individual Control<br>Each control channel controls the<br>intensity of the respective output<br>changed  $\rightarrow$ **2 Step 2:** Open the App, and see preset options available:  $\subset$ ┑ 1. VintageDim®; 2. Two Channel - CCT and Intensity;  $\hat{\mathbf{v}}$ **PRESETS** R 3. Two Channel Individual Control **Factory Presets** (for 3rd party control); VintageDim®<br>Standard warm dimming curve<br>with adjustable CCT limits.  $\,$ ₹ 4. Custom Curve;Two Channel - CCT and Intensity<br>Control Channel #1 adjusts CCT.<br>Channel #2 adjusts intensity.  $\,$ ೯ Two Channel Individual TWO CHARTER THODVIOUS<br>Control<br>Each control channel controls the<br>intensity of the respective output  $\rightarrow$ **User Presets** + New Preset

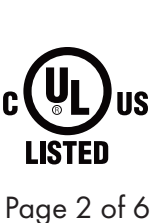

7777 N. Merrimac Ave Niles, IL 60714 T 224.333.6033 F 224.757.7557 info@luminii.com www.luminii.com

*<u>Illuminii</u>* 

OPTION 1: VINTAGEDIM® – WARM DIM SOLUTION

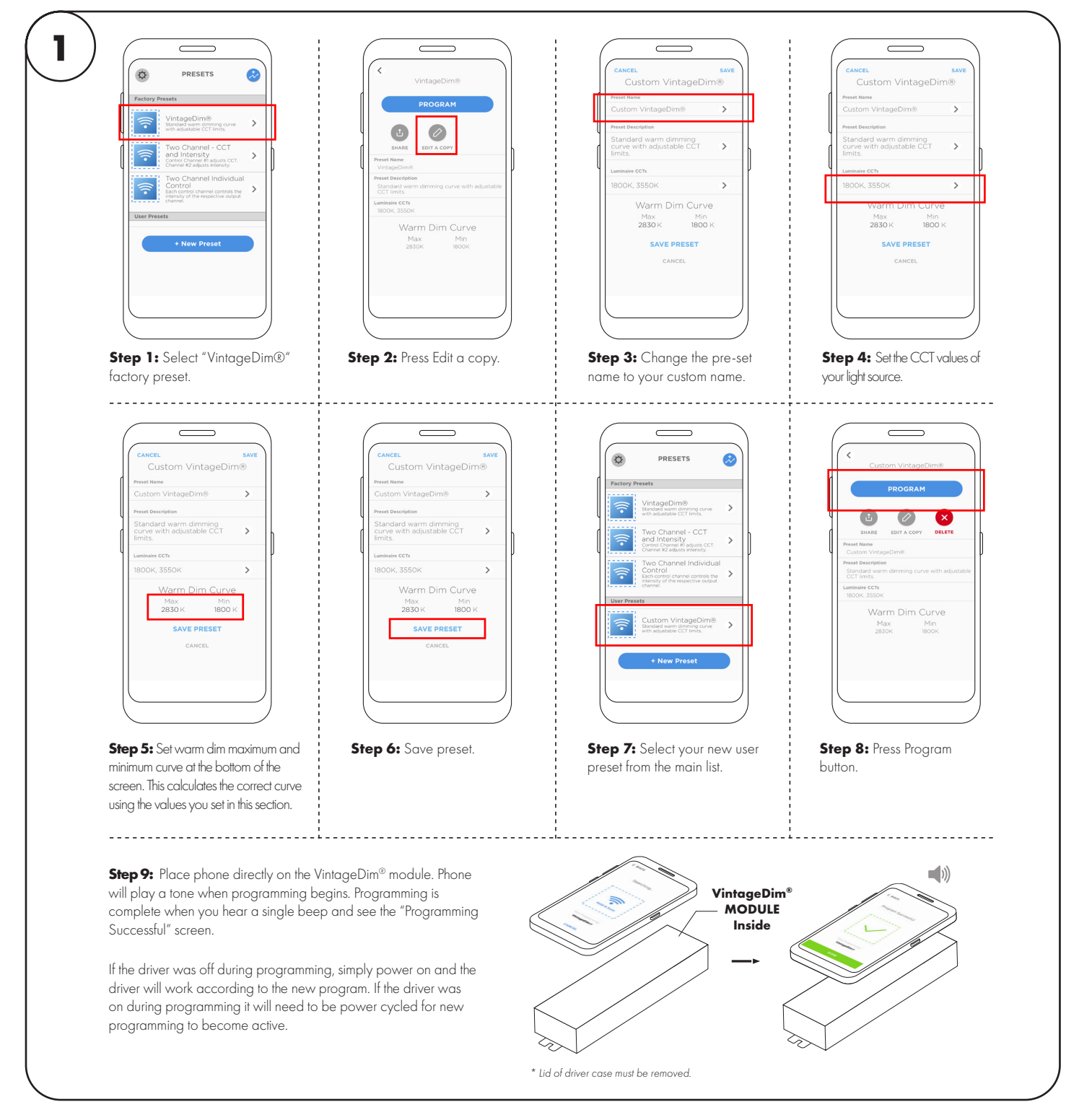

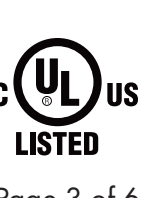

7777 N. Merrimac Ave Niles, IL 60714 T 224.333.6033 F 224.757.7557 info@luminii.com www.luminii.com

*<u>Illuminii</u>* 

Page 3 of 6

#### OPTION 2: TWO CHANNEL CCT AND INTENSITY

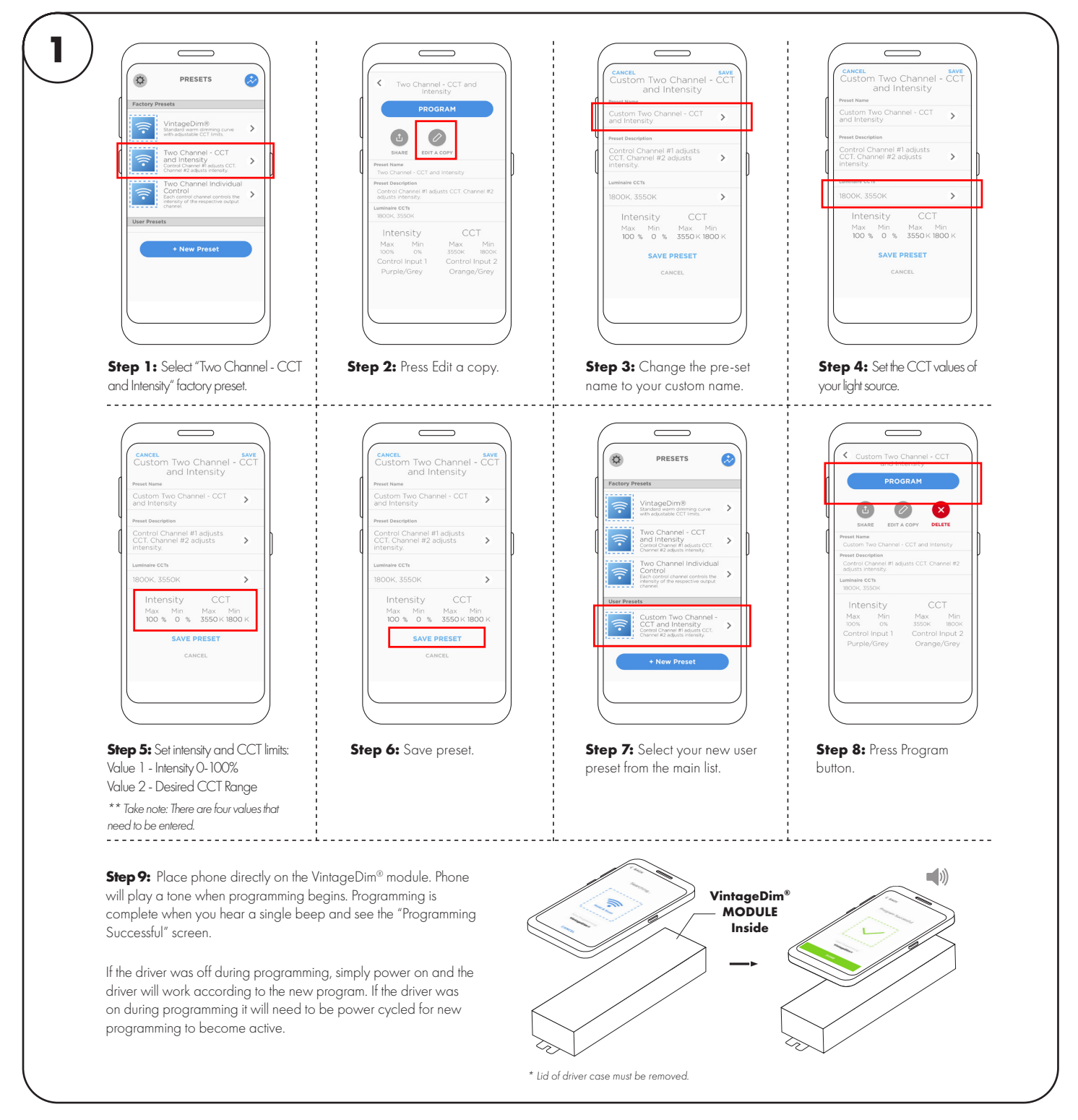

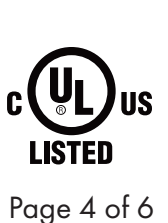

<u>Illuminii</u> 7777 N. Merrimac Ave Niles, IL 60714 T 224.333.6033 F 224.757.7557 info@luminii.com www.luminii.com

OPTION 3: TWO CHANNEL INDIVIDUAL CONTROL (WARM AND COOL CHANNELS)

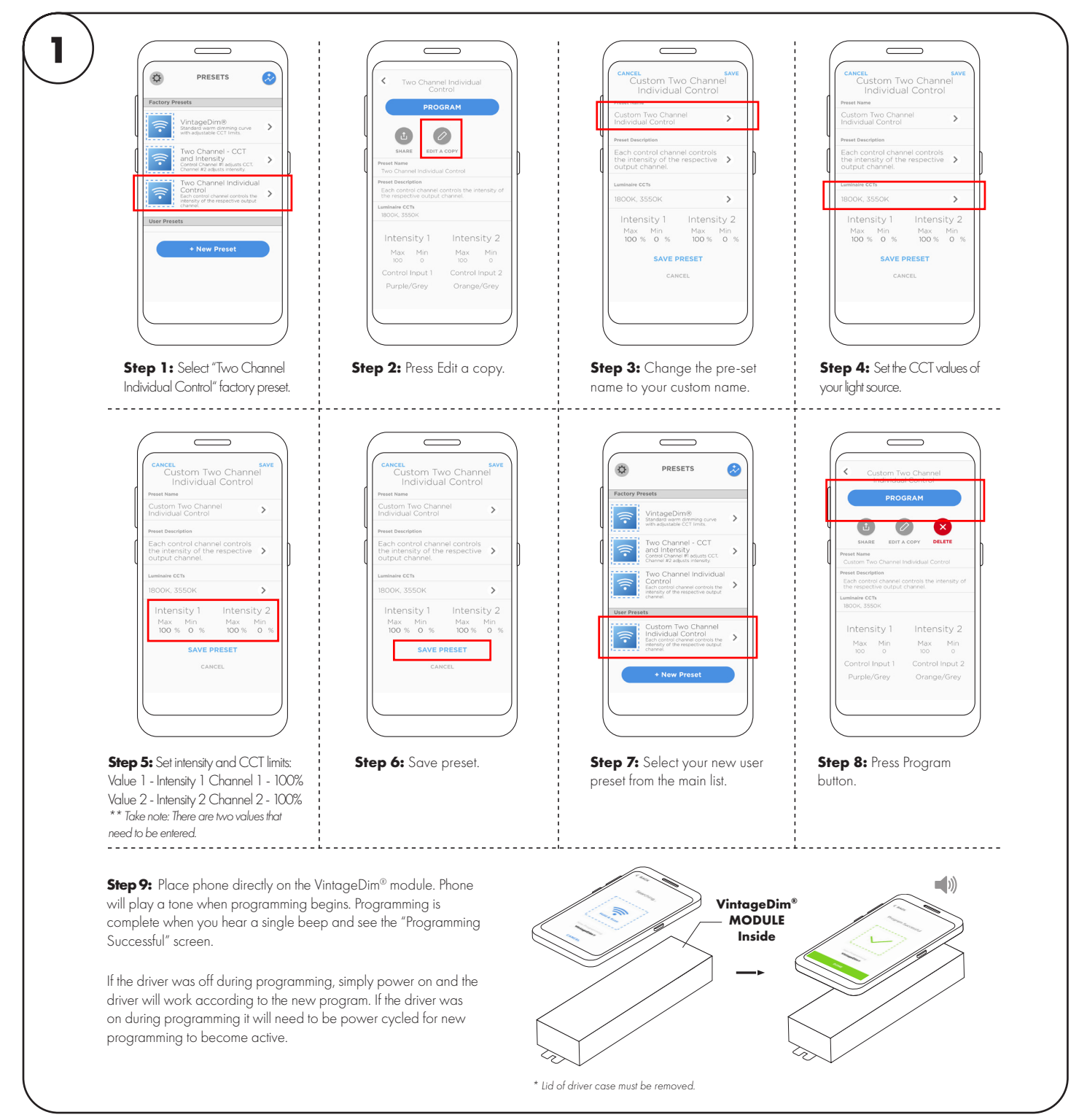

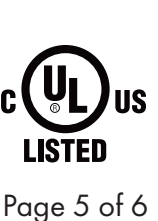

7777 N. Merrimac Ave Niles, IL 60714 T 224.333.6033 F 224.757.7557 info@luminii.com www.luminii.com

<u>Illuminii</u>

OPTION 4: CUSTOM CURVE (DIM TO WARM)

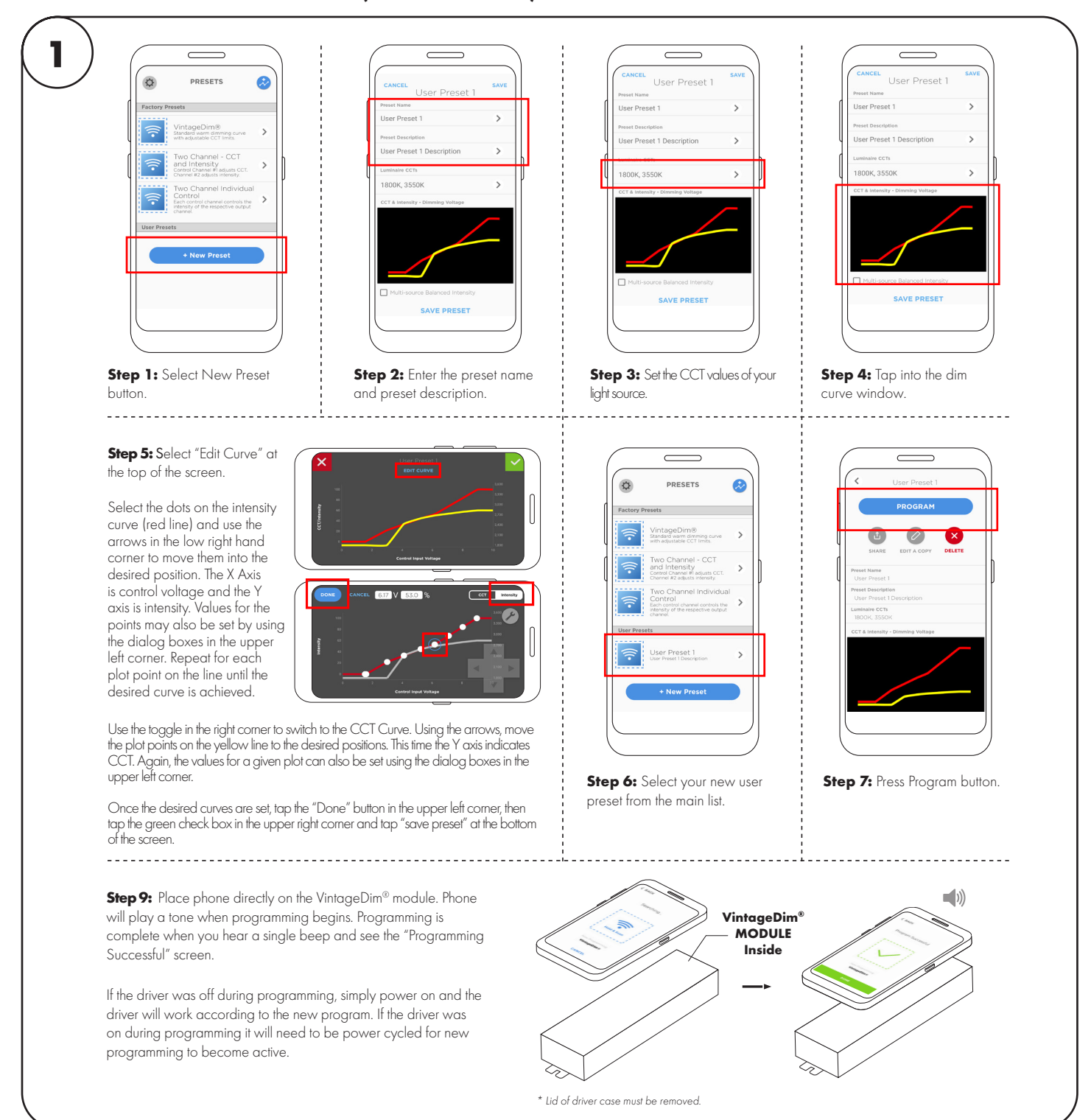

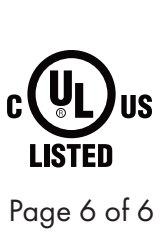

*<u>Illuminii</u>* 7777 N. Merrimac Ave Niles, IL 60714 T 224.333.6033 F 224.757.7557 info@luminii.com www.luminii.com

**Troubleshooting**

# **Program didn't take or didn't take correctly.**

Power down the module and power back up. If it still doesn't work try programming the module again.

## **Range is not what I expected.**

Double check that your luminaire CCTs match your light source specs. Also, verify that you have set the CCT range as intended.

## **Lost power to the job site.**

The program in the driver will work as normal when power is restored.